## **Fichier annuel Sécurité Sociale des auteurs**

## **Comment générer le fichier annuel ?**

Au menu de Studio cliquez sur « *Editions* » puis sur « *Périodiques* » et enfin sur « *Agessa / MDA* ».

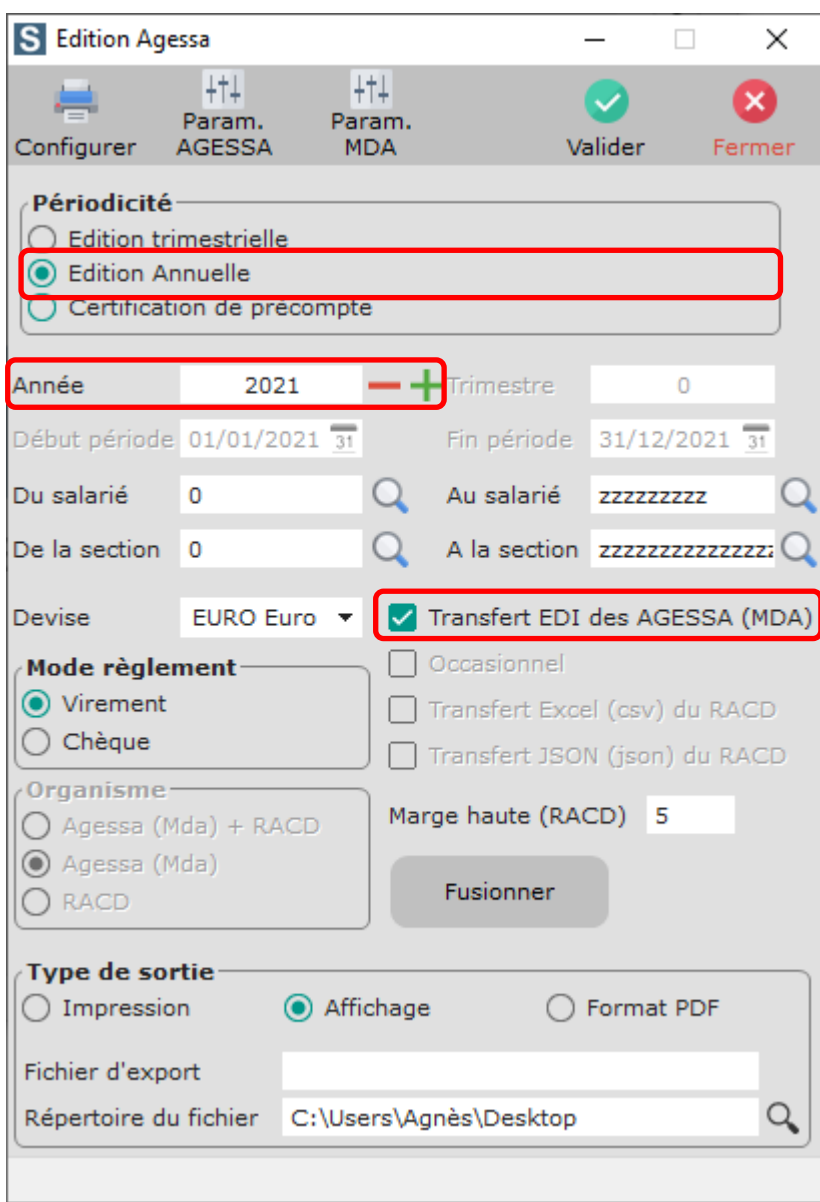

Dans la rubrique « *Périodicité* », sélectionnez l'option « *Edition Annuelle* ».

Sélectionnez l'année pour laquelle vous souhaitez générer le fichier.

Cochez l'option « *Transfert EDI des AGESSA (MDA)* ».

 $\cup$ Cliquez sur le bouton Valider

**Information complémentaire** : peu importe le mode de règlement que vous sélectionnez, celui-ci n'est pas envoyé dans le fichier annuel.

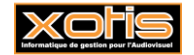

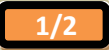

## **Fusion de plusieurs fichiers annuels**

Vous avez la possibilité de fusionner plusieurs fichiers annuels (même SIRET et même année de déclaration).

Une fois que vous avez généré tous vos fichiers annuels, cliquez sur le bouton

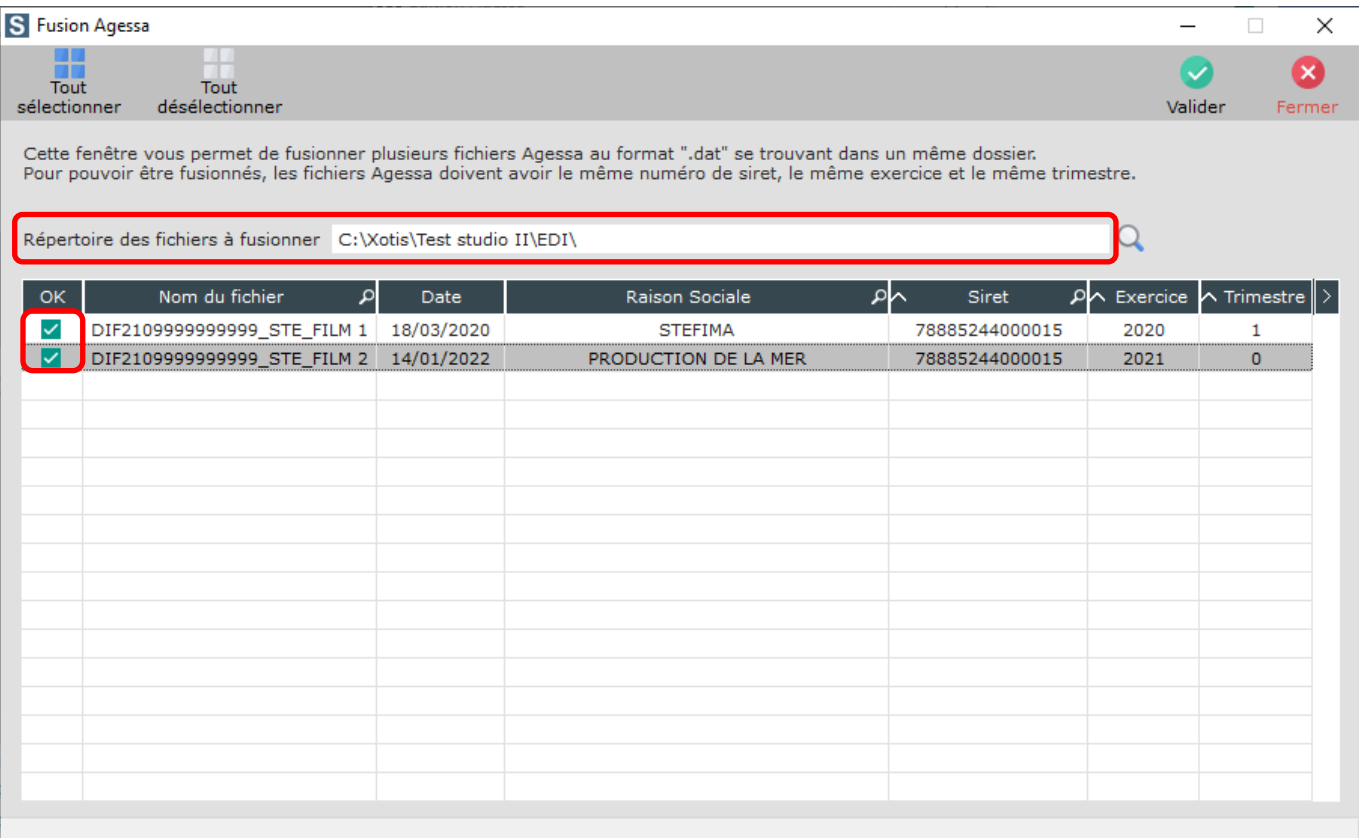

Fusionner

Sélectionnez le répertoire où sont stockés les fichiers (normalement sous-répertoire EDI de studio).

Cochez les fichiers que vous souhaitez fusionner.

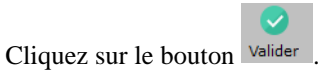

A l'information « *Fusion des fichiers Agessa terminée* », cliquez sur **OK**.

Le fichier fusionné sera stocké dans le même répertoire que celui des fichiers à fusionner.

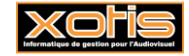

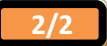